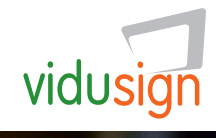

# "Things I Like"

vidusign creative discovery 02: Stop motion task

### Summary of the task

Stop motion is about animating objects and paintings. It is also a very good introduction to the idea of moving film.

#### Reference

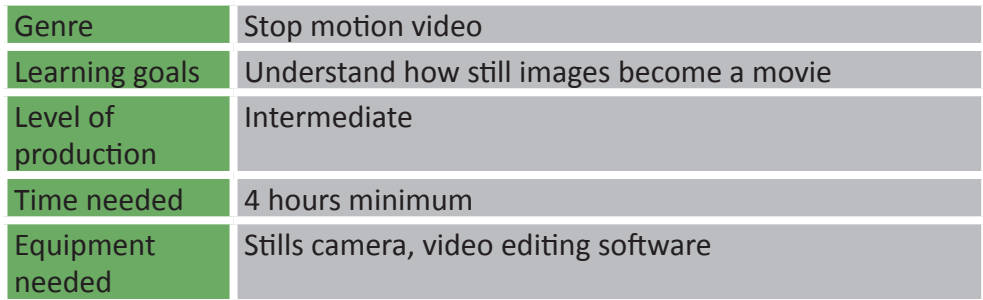

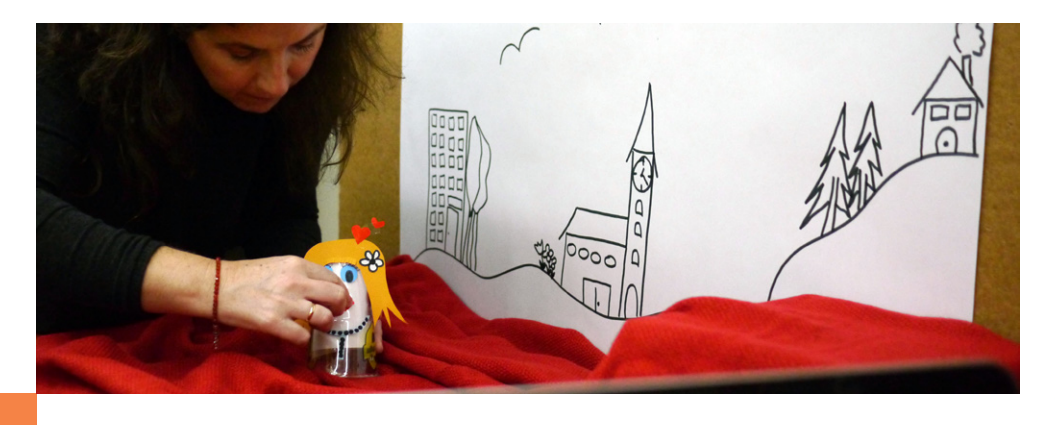

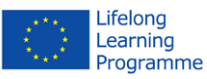

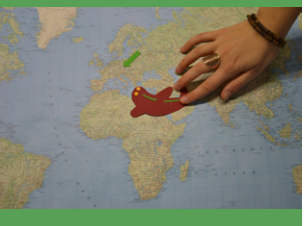

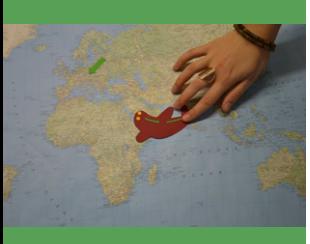

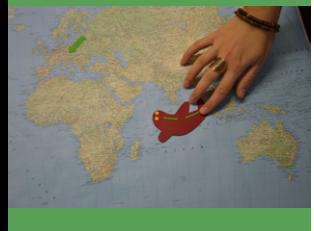

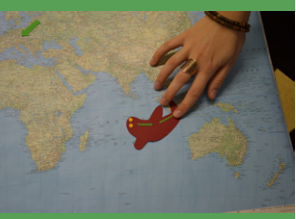

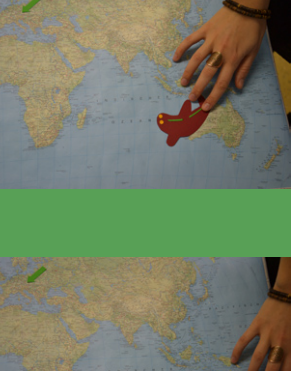

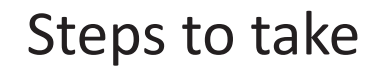

- 1. *Collect an idea:* what would you like to animate related to things you like?
- 2. *Prepare your story:* plan your story and prepare all objects and background
- 3. *Record you story:* Now the photo session can begin:
	- *a. Take a photo*
	- *b. Move your object slightly*
	- *c. Take a new photo*
	- *d. Move your object again …. (repeat this at least 80 times!)*
- 4. *Check up on your story:* You can easily preview your story in the stills camera. See if your animation works.
- 5. *Finalise your story:* Import all your images into your video edi ting software (such as Movie Maker). You will need a very short duration time for each still image to get the animation effect. Add titles and music and export all.

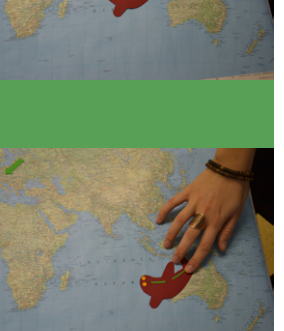

6. *Share your film!*

#### Examples

Example 01: [Fernweh - Somewhere else ....](https://www.youtube.com/watch?v=GjQUhWCrePs)

Example 02: ["cuba](https://www.youtube.com/watch?v=bw098I6xJik)"

**vidusign - video education and sign language - 543030-LLP-1-2013-1-DE-KA3-KA3MP** 

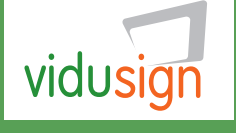

The project vidusign has been funded with support from the European Commission. This document reflects the views only of the author, and the Commission cannot be held responsible for any use which may be made of the information contained therein.

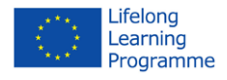

## "Things I Like"

vidusign creative discovery 02: Stop motion task

#### Summary of the task

Stop motion is about animating objects and paintings. It is also a very good introduction to the idea of moving film.

#### Reference

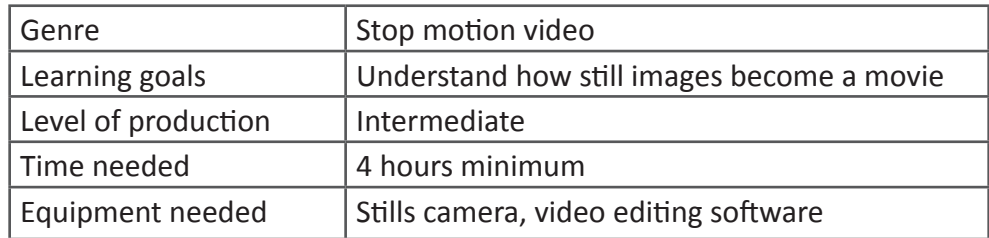

#### Steps to take

- 1. *Collect an idea:* what would you like to animate related to things you like?
- 2. *Prepare your story:* plan your story and prepare all objects and background
- 3. *Record you story:* Now the photo session can begin:
	- *a. Take a photo*
	- *b. Move your object slightly*
	- *c. Take a new photo*
	- *d. Move your object again …. (repeat this at least 80 times!)*
- 4. *Check up on your story:* You can easily preview your story in the stills camera. See if your animation works.
- 5. *Finalise your story:* Import all your images into your video editing software (such as Movie Maker). You will need a very short duration time for each still image to get the animation effect. Add titles and music and export all.
- 6. *Share your film!*

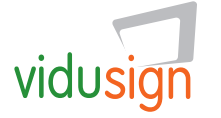

**vidusign - video education and sign language - 543030-LLP-1-2013-1-DE-KA3-KA3MP** 

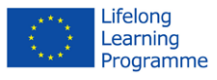